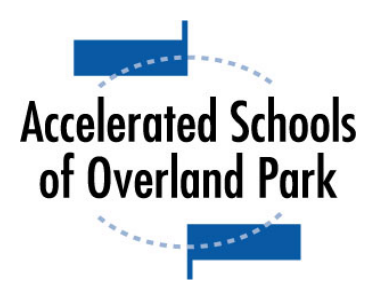

**10713 Barkley, Overland Park, KS 66211 913-341-6666 www.acceleratedschoolsop.org**

Welcome to ASOP!

Accelerated Schools of Overland Park utilizes a digital Daily Report Card (DRC) that is available for students and parents to view each day.

When a student enrolls and begins classes at Accelerated Schools, their digital DRC file will be "shared" with the parents and the student via the email address(es) the school has on file. This is a living document and will be updated daily.

When this file is opened, it will automatically present the most recent quarter's DRC scores, beginning with the current week of school. To view previous weeks in the quarter, scroll down.

Each week lists the student's class schedule and has spaces for student DRC scores and homework compliance. These spaces will be filled in by the teachers daily. A weekly summary of scores, homework compliance, and attendance is provided at the end of each week's "box", and a quarter summary is provided at the top of the sheet.

## **The averages listed represent your student's DRC and HW scores ONLY. These scores do NOT represent the student's overall grade.**

Sometimes a teacher will leave a comment on the score cell - this is denoted by a small black triangle in the upper right corner of the cell. The cell will also be highlighted bright yellow so it's easier to tell at a glance if a comment has been added. To view the comment, click on or hover the mouse cursor over the cell. The comment may contain numbers, which refer to specific points the student did not earn for that class. A legend for these points is provided at the top of each quarter's tab.

Example: The comment says, "1,5." This means that the student did not earn points 1 (On Time with Materials) or 5 (Quiet, In Seat, Respectful).

To view a video on how our Digital DRC works, go to this website: <https://bit.ly/asopdrc>

## **Incentive**

If your family has opted into ASOP's incentive program, DRC scores and homework compliance have a direct relation to how much money your student earns each day.

To view the breakdown of your student's daily pay, select the tab at the bottom of the DRC file labeled for the week (for example, if this week begins with August 24, the tab will be labeled 8/24 Pay).

On this tab, you will see what items your student is earning money for, how much they *can* earn for those items, and spaces ASOP will fill in to denote how much they *did* earn that day.

*Because pay out is based on DRC scores and homework compliance, the pay tab will be filled in the following day.* (For example, Tuesday's pay will not be filled in until Wednesday).